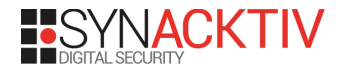

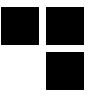

## **Modmobmap**

#### *The modest mobile networks mapping tool*

By Sébastien Dudek

BeeRumP

May 31st 2018

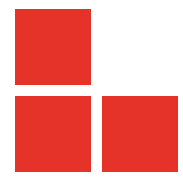

## **Introduction**

- Modmobmap (sounds like "Bimbimpbap"): Modest Mobile networks Mapping tool
- Used to map 2G/3G and 4G networks (maybe more) in real live
- $\blacksquare$  Uses a set of tricks (including the cheapest) to map cells

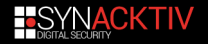

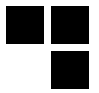

<span id="page-2-0"></span>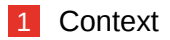

- [State of the Art](#page-8-0)
- [ServiceMode as an alternative](#page-19-0)
- [Make a tool out of it](#page-23-0)

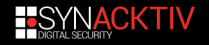

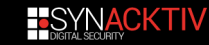

## **Where can I use this tool?**

#### **Cell towers discovery**

 $\blacksquare$  have a list and description of surrounding towers

■ spot roque base stations (mature list required!)

## **Restricted/smart/magic jamming**

## **Where can I use this tool?**

### **Cell towers discovery**

### **Restricted/smart/magic jamming**

- $\blacksquare$  replace the heavy & noisy & cumbersome jammer (or portable ones with weak signals)
	- avoid commercial jamming device reworking (bands disabling)

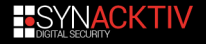

# **Remember: monitoring with holy relics**

Old Nokia phone have a net monitor mode that could be enabled via FBus or MBUS access.

#### **Tools**

- Gnokii, Gammu and others: activate monitor mode, interact with the phone, and capture trace logs.
- DCT3-GSMTAP: evolution of Gammu, capture of GSM Um and SIM-ME via GSMTAP pseudo-header format.

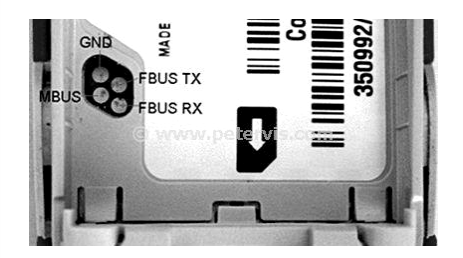

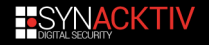

## **Existing tool**

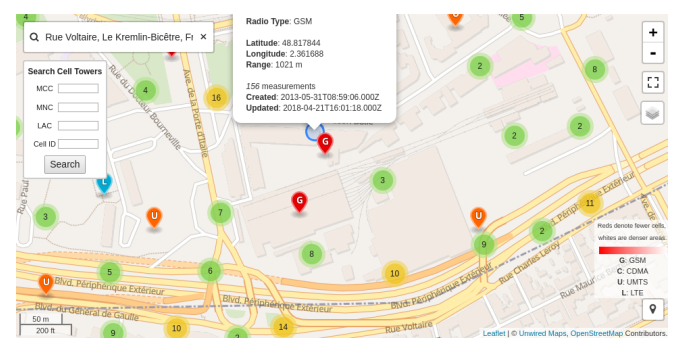

#### OpenCellID example

But very few information... could be used as a database for spotting rogue base stations. But useless for jamming attacks

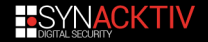

## **Thing we wanna do for 3G, 4G and more**

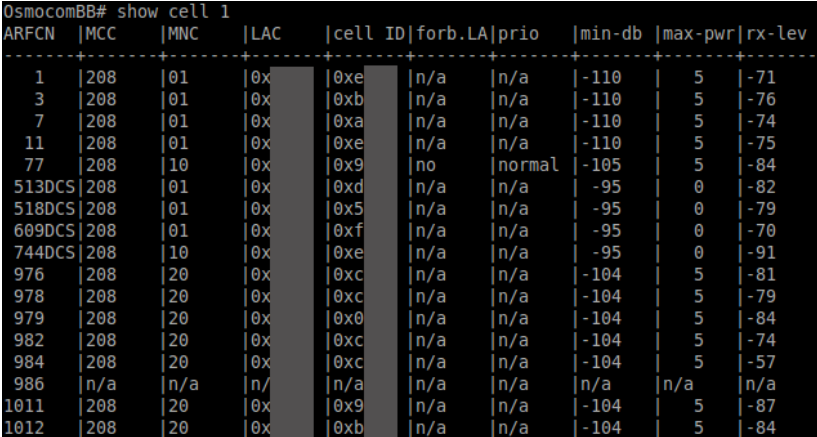

OsmocomBB cell monitor

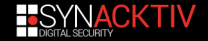

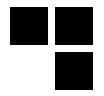

<span id="page-8-0"></span>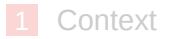

#### [State of the Art](#page-8-0)

- [ServiceMode as an alternative](#page-19-0)
- [Make a tool out of it](#page-23-0)

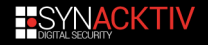

## **Public tools**

#### **Recorded mobile towers**

OpenCellid: Open Database of Cell Towers

Gsmmap.org

and so on.

#### **Live scanning tools**

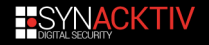

## **Public tools**

#### **Recorded mobile towers**

- **OpenCellid: Open Database of Cell Towers** 
	- Gsmmap.org
- and so on.

### **Problem!**

But these solutions don't map in live and do not give precise information about cell towers.

### **Live scanning tools**

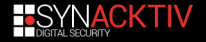

## **Public tools**

#### **Recorded mobile towers**

#### **Live scanning tools**

- for 2G cells:
	- Gammu/Wammu, DCT3-GSMTAP, and others
	- OsmocomBB via *cell\_log* application
- for 3G, 4G and more:
	- $\blacksquare$  only tricks: use of exposed DIAG interface  $\rightarrow$  decoding  $\rightarrow$ GSMTAP pseudo-header format
	- SnoopSnitch: not reflexible, but could be reworked for our purposes ;)

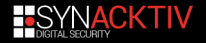

## **Methods to capture cells information**

Possible methods are:

- Software-Defined Radio
- Exposed diagnostic interfaces **The Co**
- Use of Android RIL

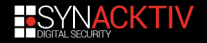

## **Software-Defined Radio**

Existing tools:

- Airprobe or GR-GSM
- OpenLTE: *LTE\_fdd\_dl\_scan*
- SrsLTE with srsUE

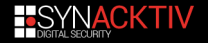

## **Software-Defined Radio**

Existing tools:

- Airprobe or GR-GSM
- OpenLTE: *LTE\_fdd\_dl\_scan*
- $\blacksquare$  srsLTE with srsUE

#### **No 3G**

No 3G tools to capture cell information.

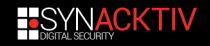

# **Exposed diagnostic interface**

Diagnostic interface enabled:

- On old phones and 3G sticks like the *Icon 255*<sup>1</sup> that expose it by default
- enabling DIAG ourselves: e.g for some LG devices via */sys/devices/platform/lg\_diag\_cmd/diag\_enable*
- Chips used for development
- Interfaces kept enabled in production by error (e.g via custome bootmodes →CVE-2016-8467)
- $\blacksquare$  Existing tools:
	- *xgoldmon* for X-Gold Infineon Basebands
	- *diag-parser* for exposed Qualcomm DIAG interfaces

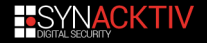

<sup>1</sup> https://events.ccc.de/congress/2011/Fahrplan/attachments/2022\_11cccqcombbdbg.pdf

# **Making a development environment**

- Good alternative
- Could work with almost all bands we want
- a little expensive: almost 300€
- **requirements:**

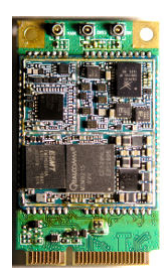

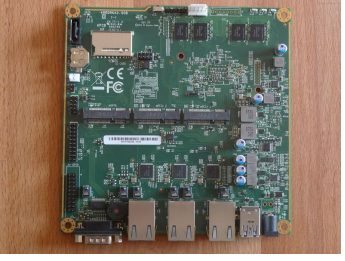

#### EC20 LTE modem PCengines APU2

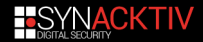

# **(Funny story about EC20)**

Seen at 33c3 by Harald Welte<sup>2</sup>  $\rightarrow$  the modem runs an OE base Linux distribution

 $\blacksquare$  It's also possible to have a shell via the AT command *AT+QLINUXCMD*:

# echo –e 'AT+OLINUXCMD="/sbin/getty –L ttyGS0 115200 console "\r\n' > /dev/ttyUSB2 # microcom / dev / ttyUSB1

OpenEmbedded Linux 9615-cdp ttyGS0

msm 20160923 9615−cdp ttyGS0

9615-cdp login: root Password: oelinux123 root@9615−cdp :~#

<sup>2</sup>http git.gnumonks.org/laforgeslides/plain/2016/cellular\_modems\_33c3/33c3modems.html

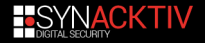

# **RIL on Android**

- **Daemon forwards** commands/messages: application ≒Vendor RIL
- $\blacksquare$  vendor library is prorietary and vendor specific
- **u** vendor library knows how to talk to modem:
	- classic AT
	- QMI for Qualcomm
	- (old?) Samsung IPC Protocol
	- and so on.

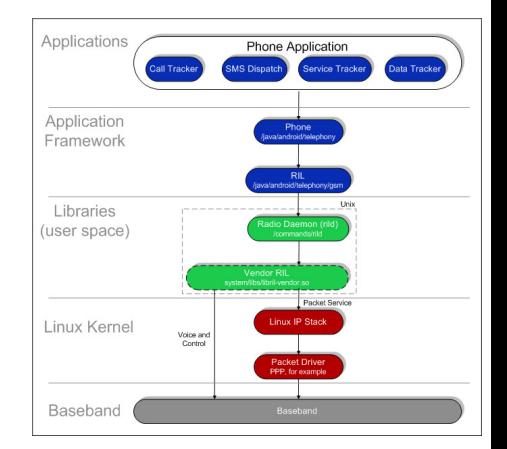

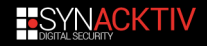

<span id="page-19-0"></span>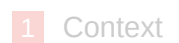

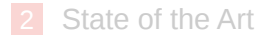

#### [ServiceMode as an alternative](#page-19-0)

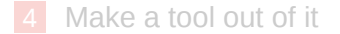

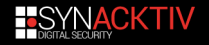

# **ServiceMode on Android**

- $\blacksquare$  Usually activated by typing a secret code
- Gives interesting details of current cell:
	- implicit network type
	- used band
	- reception (RX/DL) or/and transmission (TX/UP) (E/U)ARFCN (Absolute Radio Frequency Channel Number)
	- PLMN (Public Land Mobile Network) number and so on.

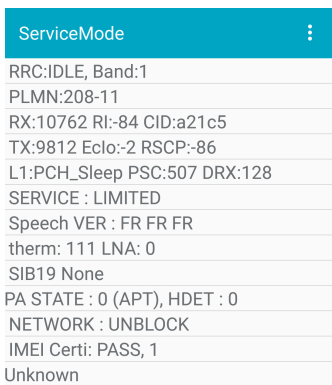

#### ServiceMode in Samsung

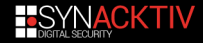

# **Samsung ServiceMode in brief**

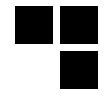

- 1 *\*#0011#* secret code handled by *ServiceModeApp\_RIL ServiceModeApp* activity
- 2 ServiceModeApp →IPC connection →*SecFactoryPhoneTest SecPhoneService*
- **3** ServiceModeApp starts the service mode →*invokeOemRilRequestRaw()* through *SecPhoneService* (send RIL command *RIL\_REQUEST\_OEM\_HOOK\_RAW*)
- 4 *ServiceModeApp* process in higher level ServiceMode messages coming from RIL.

## **Best place to listen ServiceMode**

Two good places exist: RIL library independent of Vendor RIL library implementation, or use *invokeOemRilRequestRaw()*

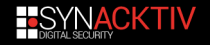

# **Getting SM messages: the lazy way**

#### Ask to our best friend →logcat

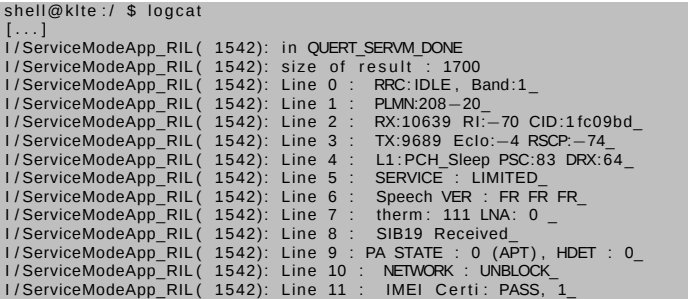

Those messages could be then processed to get our current cell information.

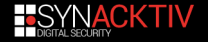

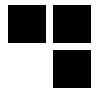

#### <span id="page-23-0"></span>[Context](#page-2-0)

- [State of the Art](#page-8-0)
- [ServiceMode as an alternative](#page-19-0)
- [Make a tool out of it](#page-23-0)

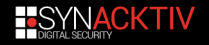

## **What do I need?**

At least a phone supporting ServiceMode!

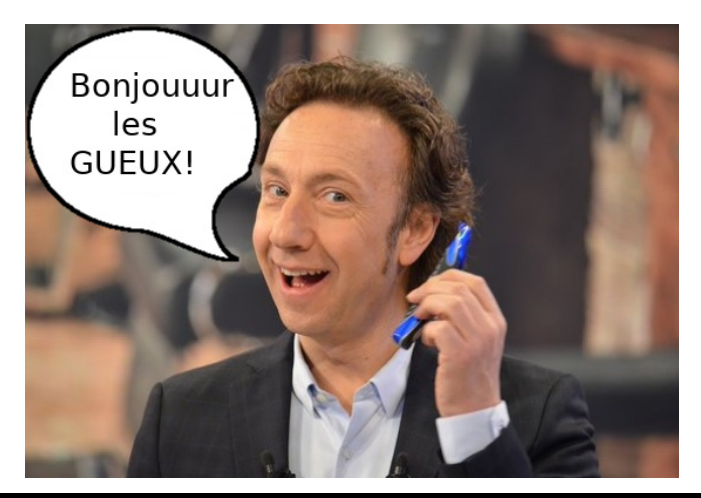

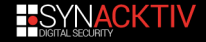

## **Few contraints to resolve**

#### "KTHX! But...:

- 1 how to support other operators different from your own SIM card? Do you need a different SIM card for each operator?
- 2 how to enumerate cells a MS (Mobile Station) is supposed to see?

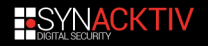

## **Few contraints to resolve**

#### "KTHX! But...:

- 1 how to support other operators different from your own SIM card? Do you need a different SIM card for each operator?
- 2 how to enumerate cells a MS (Mobile Station) is supposed to see?

#### **Answer**

The DFR technique!

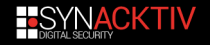

## **DFR technique**

#### **D.F.R**: "D" for Dirty, "F" for Fuzzy, "R" for Registration

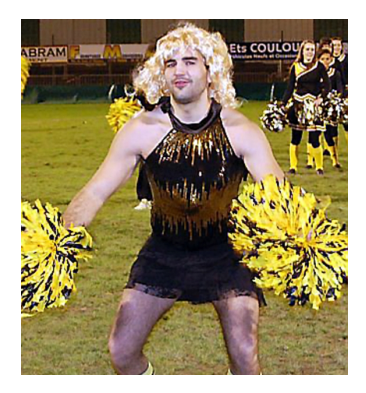

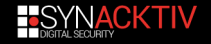

## **The camping concept in brief**

Let's remember 3GPP TS 43.022, ETSI TS 125 304...

- When selecting a PLMN  $\rightarrow$ MS looks for cells satisfying few conditions (cell of the selected PLMN, not barred, pathloss between MS and BTS below a thresold, and so on.)
- $\blacksquare$  Cells are checked in a descending order of the signal strength
- $\blacksquare$  If a suitable is found  $\rightarrow$ MS camps on it and tries to register

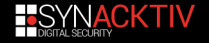

# **The camping concept in brief**

Let's remember 3GPP TS 43.022, ETSI TS 125 304...

- When selecting a PLMN  $\rightarrow$ MS looks for cells satisfying few conditions (cell of the selected PLMN, not barred, pathloss between MS and BTS below a thresold, and so on.)
- $\blacksquare$  Cells are checked in a descending order of the signal strength
- $\blacksquare$  If a suitable is found  $\rightarrow$ MS camps on it and tries to register

#### **Verified through DIAG and ServiceMode**

If registration fails  $\rightarrow$ MS camps to another cell until it can register →verified via DIAG and ServiceMode

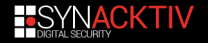

# **Automate the DFR technique with AT commands**

Android phones often expose a modem interface (e.g. */dev/smd0)*

 $127$ | shell@klte:/ \$ getprop rild.libargs −d / dev / smd0

It is possible to:

set network type: *AT^SYSCONFIG*

list PLNM and select a PLMN: *AT+COPS*

 $\rightarrow$ requires root privileges

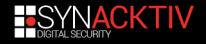

## **We mix all techniques together**

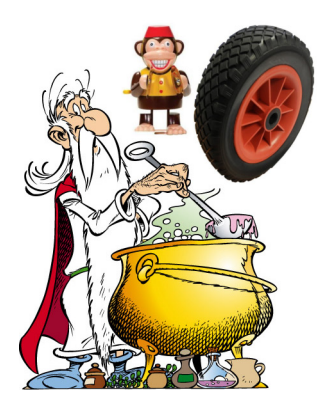

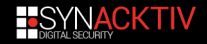

## **Don't forget...**

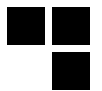

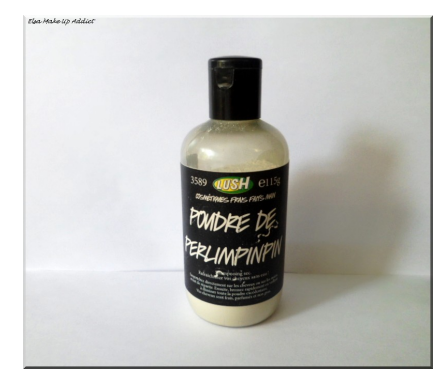

#### \*the magic cure powder

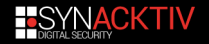

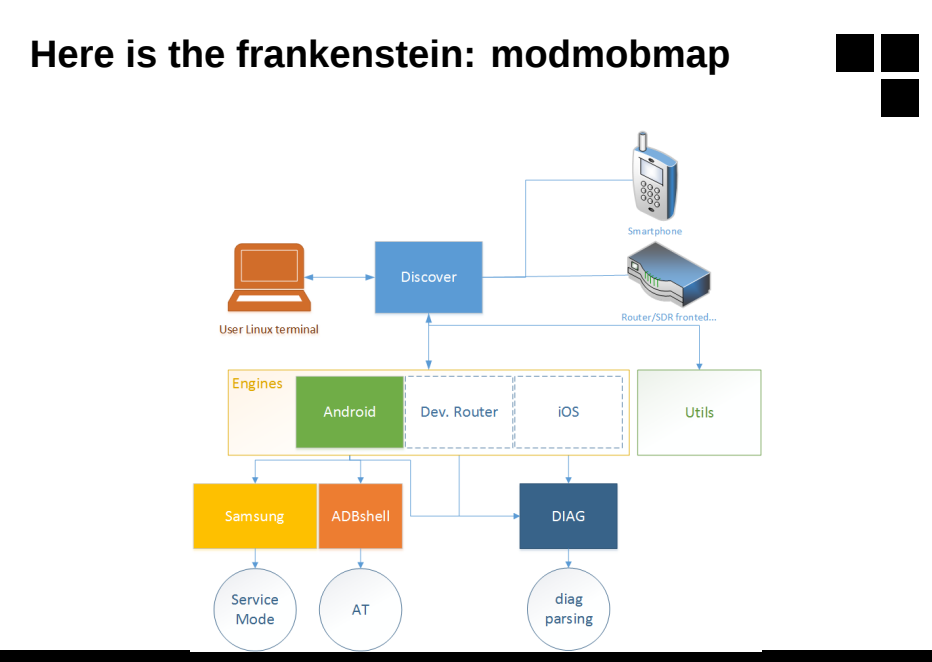

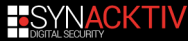

## **Demo with a Galaxy S5 phone**

S sudo python modmobmap.py -m servicemode => Requesting a list of MCC/MNC. Please wait, it may take a while... [+] New cell detected [CellID/PCI-DL freq (83-6400)] Network type=4G PLMN=151515-1515  $Rand=20$ Downlink EARECN-6400  $Found 5 operator(s)$ {u'20810': u'F SFR', u'20820': u'F-Bouvques Telecom', u'20815': u'Free', u'20801': u'Orange F', u'20811'  $\pi$ 'SER Home 36'} +1 Unreaistered from current PIMN <sup>1</sup> New cell detected [CellID/PCI-DI freq (f0e02-10787)] Network type=3G PLMN=208-1  $Rand=1$ Downlink UARECN=10787 Uplink UARFCN=9837 => Changing MCC/MNC for: 20810 [+] New cell detected [CellID/PCI-DL freg (298-6400)] Network type=4G PI MN=208-10  $Band=20$ Downlink EARFCN=6400 +1 New cell detected [CellID/PCI-DL freg (298-6300)] Network type=4G PI MN=208-10  $Band=20$ Downlink FARECN=6300 +1 New cell detected [CellID/PCI-DL freg (298-6200)] Network type=4G PI MN=208-10  $Band=20$ Downlink EARFCN=6200 +1 New cell detected [CellID/PCI-DL freg (298-3350)] Network type=4G PI MN=208-10  $Band=7$ Downlink EARFCN=3350

## **Conclusion**

modmobmap:

- $\blacksquare$  is a cheap way to scan mobile cells
- $\blacksquare$  supports 2 useful interfaces:
	- ServiceMode:
	- GSMTAP captures:  $\mathcal{L}^{\text{max}}$ 
		- host DIAG (could be easily extended for guest DIAG);
		- srsLTE and OpenLTE captures.
- $\blacksquare$  the source code will be published in Github soon!
- any ideas and contribz are welcomed!

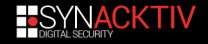

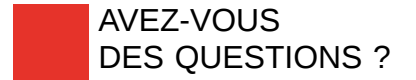

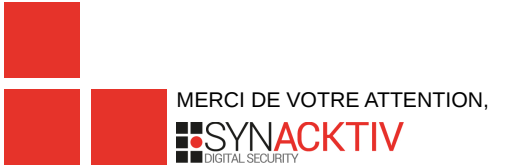